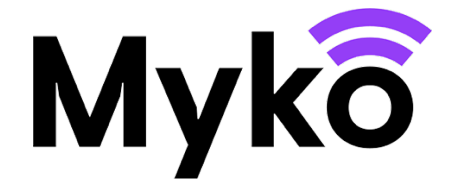

## Pomieszczenia, grupy i domy

Podręcznik pomocy technicznej Myko

Ten dokument wyjaśnia, jak korzystać z funkcji pomieszczeń, grup i domów do sterowania i zarządzania produktami Myko.

## Zarządzanie pomieszczeniami

Podczas konfiguracji produktu możliwe będzie przypisanie go do danego pomieszczenia lub utworzenie nowego pomieszczenia. Ponadto aplikacja Myko pozwala zarządzać pomieszczeniami poza procesem konfiguracji:

- 1. Na ekranie głównym Myko otwórz menu główne (widoczne w lewym górnym rogu ekranu) i dotknij opcji **Zarz**ą**dzanie pomieszczeniami**. Wyświetlone zostaną wszystkie pomieszczenia wraz z informacją o tym, ile produktów znajduje się w każdym z nich.
- Aby edytować bieżące pomieszczenie, dotknij ikony menu ⋮ z prawej strony nazwy pomieszczenia, gdzie znajdziesz opcje: **Edytuj nazwę**  lub **Usuń pomieszczenie**.
- 2. Jeżeli chcesz utworzyć kolejne pomieszczenie, dotknij opcji **Utw**ó**rz nowe pomieszczenie**, widocznej w dolnej części ekranu, a następnie postępuj zgodnie z instrukcjami, aby nazwać pomieszczenie i dodać produkty.

## Zarządzanie grupami

Aplikacja Myko pozwala na grupowanie produktów i sterowanie nimi jednocześnie. Dostępne opcje sterowania będą uzależnione od produktów, jakie znajdują się w grupie. Oznacza to, że:

- $\cdot$  W przypadku utworzenia grupy, która obejmuje produkty o podobnych opcjach sterowania, na przykład źródła światła RGB, z poziomu tej grupy możliwa będzie obsługa szeregu różnych funkcji. W tym konkretnym przypadku możliwe będzie sterowanie zasilaniem, jasnością, temperaturą bieli, wyborem koloru, a także programami całej grupy źródeł światła RGB.
- $\cdot$  W przypadku utworzenia grupy, która obejmuje produkty z różnymi rodzajami opcji sterowania, na przykład źródło światła RGB i inteligentną wtyczkę, możliwa będzie obsługa tylko tych opcji sterowania, które są wspólne dla wszystkich produktów. W tym konkretnym przypadku możliwe będzie włączanie i wyłączanie zasilania całej grupy, ale nic poza tym.

**Uwaga:** Produktami, które zostały przypisane do grup, można nadal zarządzać indywidualnie.

W celu utworzenia grupy należy:

- 1. Dotknąć okrągłej ikony + znajdującej się w prawym dolnym rogu ekranu głównego aplikacji Myko
- 2. Wybrać spośród dostępnych opcji opcję **Utw**ó**rz now**ą **grup**ę **produkt**ó**w**.
- 3. Wprowadzić nazwę grupy na ekranie **Utw**ó**rz grup**ę, a następnie wybrać produkty, które mają się w niej znaleźć.
- 4. Nacisnąć **Zapisz**.

Nowo utworzona grupa pojawi się na ekranie głównym. Naciśnij nazwę grupy, aby otworzyć wspólne opcje sterowania dla tej grupy.

- $\cdot$  W celu uzyskania dostępu do konkretnego produktu w grupie naciśnij pozycję produktu na ekranie głównym lub rozwiń grupę, naciskając niewielki grot strzałki skierowany w dół ⌄, a następnie wybierz produkt, którym chcesz sterować.
- $\cdot$  Jeżeli chcesz dodać lub usunąć produkty z grupy, wybierz grupę na ekranie głównym, aby otworzyć ekran sterowania grupy. Naciśnij **Edytuj grupę** w menu w dolnej części ekranu.

## Zarządzanie Ulubionymi

"Ulubione" są widoczne na osobnym ekranie. Opcja umożliwia odfiltrowanie produktów i wyświetlanie tylko tych produktów i grup produktów, do których chcesz mieć szybki dostęp. Lista Ulubionych jest szczególnie przydatna, jeżeli na stronie głównej znajduje się dużo produktów Myko.

W celu dodania produktu lub grupy produktów do sekcji Ulubione należy:

- 1. Wybrać sekcję **Ulubione**, znajdującą się w dolnej części ekranu głównego.
- 2. W razie braku ulubionych produktów pojawi się odpowiedni komunikat. W celu dodania ulubionych produktów nacisnąć okrągłą ikonę + znajdującą się w prawym dolnym rogu ekranu i wybrać opcję **Zarz**ą**dzaj swoimi ulubionymi produktami**.
- 3. Wyświetlone zostaną Twoje produkty i grupy produktów. Zaznaczyć te, które mają znaleźć się w sekcji Ulubione, a następnie nacisnąć **OK**.
- 4. Nastąpi powrót do sekcji Ulubione, zawierającej wybrane produkty i grupy. Z tego miejsca można sterować i zarządzać poszczególnymi produktami i grupami.